## **Web based Interactive Thematic MapGen Tool**

#### **1. Introduction**

A thematic map is a type of map, which depicts a particular theme connected with a specific geographic area. These maps can be used to describe agricultural, weather, sociological, economic, social, cultural, or any other aspects of a city, state, region, nation, or continent. The great advantages of thematic maps in the information transmission, storage, conversion and display have become essential tools and means in investigations and studies, analysis and evaluation, forecasting, planning and design, command and management. And thematic map symbol is the most basic and important component of the thematic language and plays an important role in the expression of the thematic content. Varied users leads to diversity and complexity of the thematic symbols and expression methods and most of the thematic maps do not have a fixed format and norm as topographic map. At the same time, all the geographic information system (GIS) users are not very familiar with cartographic knowledge. Many GIS software are commercial in nature. User needs to have minimum knowledge on GIS software for creating of any kind of map. This "Web based Interactive Thematic MapGen Tool" was developed to make India thematic maps free of cost and user no prerequisite knowledge required. User-friendly interactive frontend was developed to create State wise India, District wise India and District wise State thematic maps based on their objectives. This Tool is an enterprise mapping service that allows you to easily create and save interactive maps. This application does not store user data. Uploaded date will be deleted from the application as soon as application session/page is closed.

#### **2. How to Generate Map**

Thematic MapGenTool is available at http://www.crida.in/onlinemap.html.

MapGen tool is best viewed in Firefox and Internet Explorer browsers. This tool takes only 4 inputs form the user. They are Type of map, number of Parameters projected on the map, Data file in the CSV format and number of data Classifications. First three inputs are mandatory, map can not be generated without any one of three inputs. By default application takes 5 data classifications if user is not defined. User instructions and data format file are available in the top menu of same page. We request user to read instructions before going for creating map. Print or save in local hard disk facility is provided in this tool.

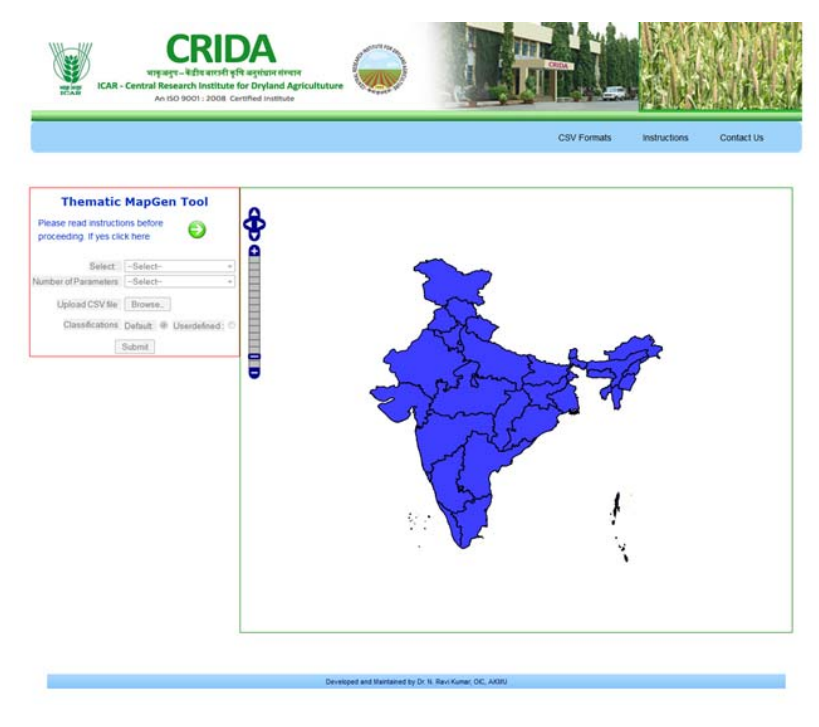

First screen of MapGen tool

## **2.1 Single Data Parameter with default Classification**

User has to select number of inputs 1 and upload CSV data file with single column. Click summit button for map creation

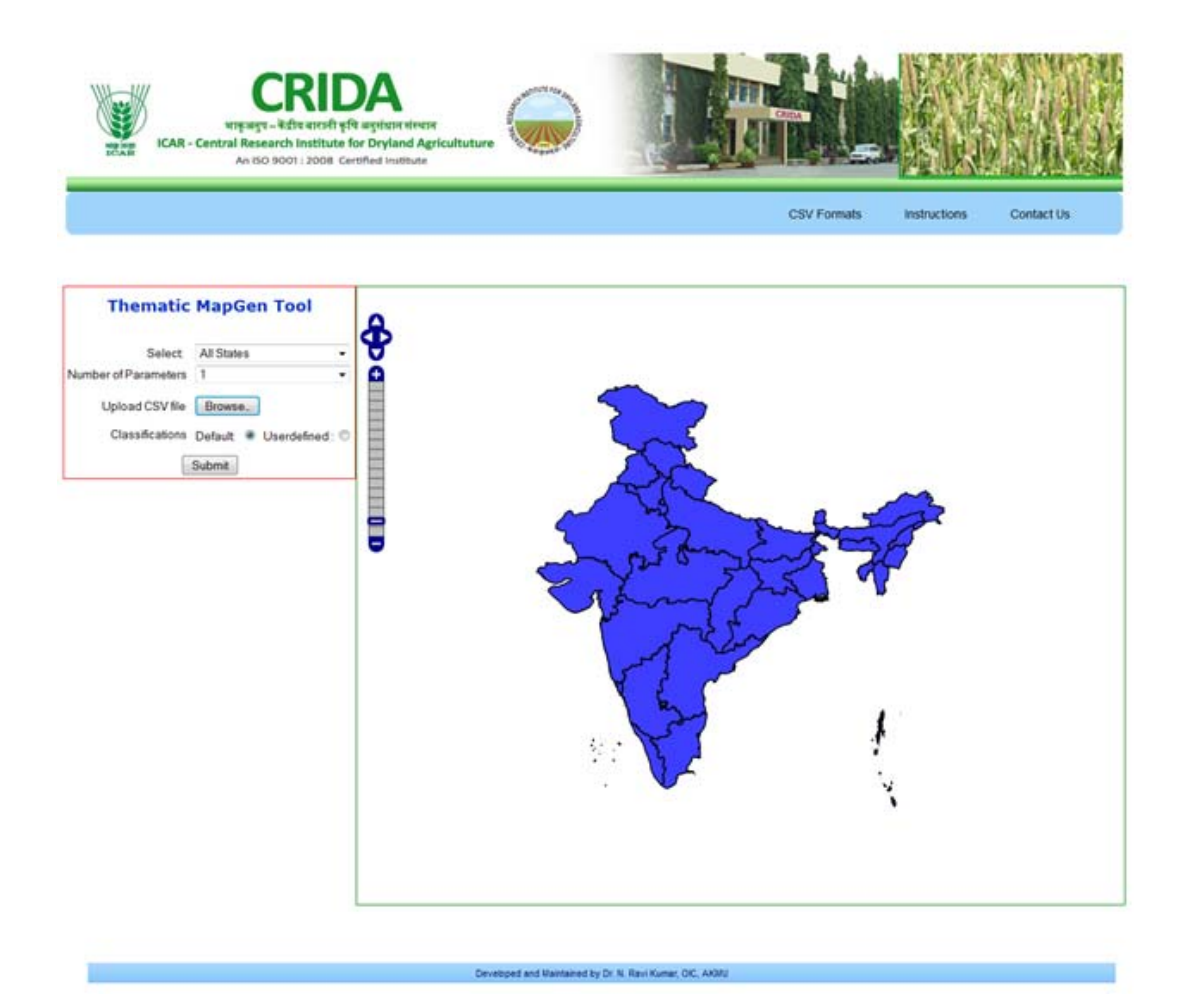

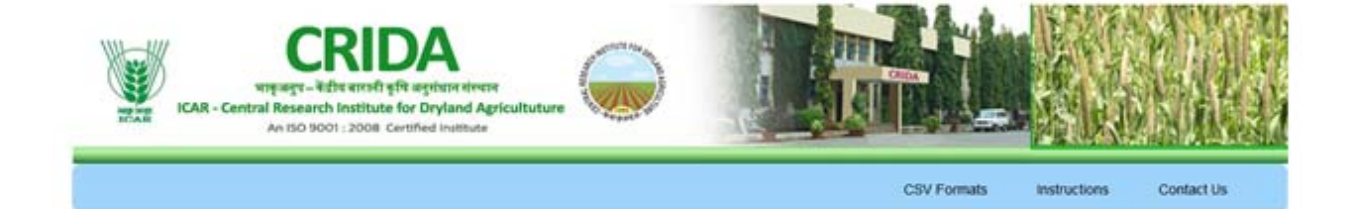

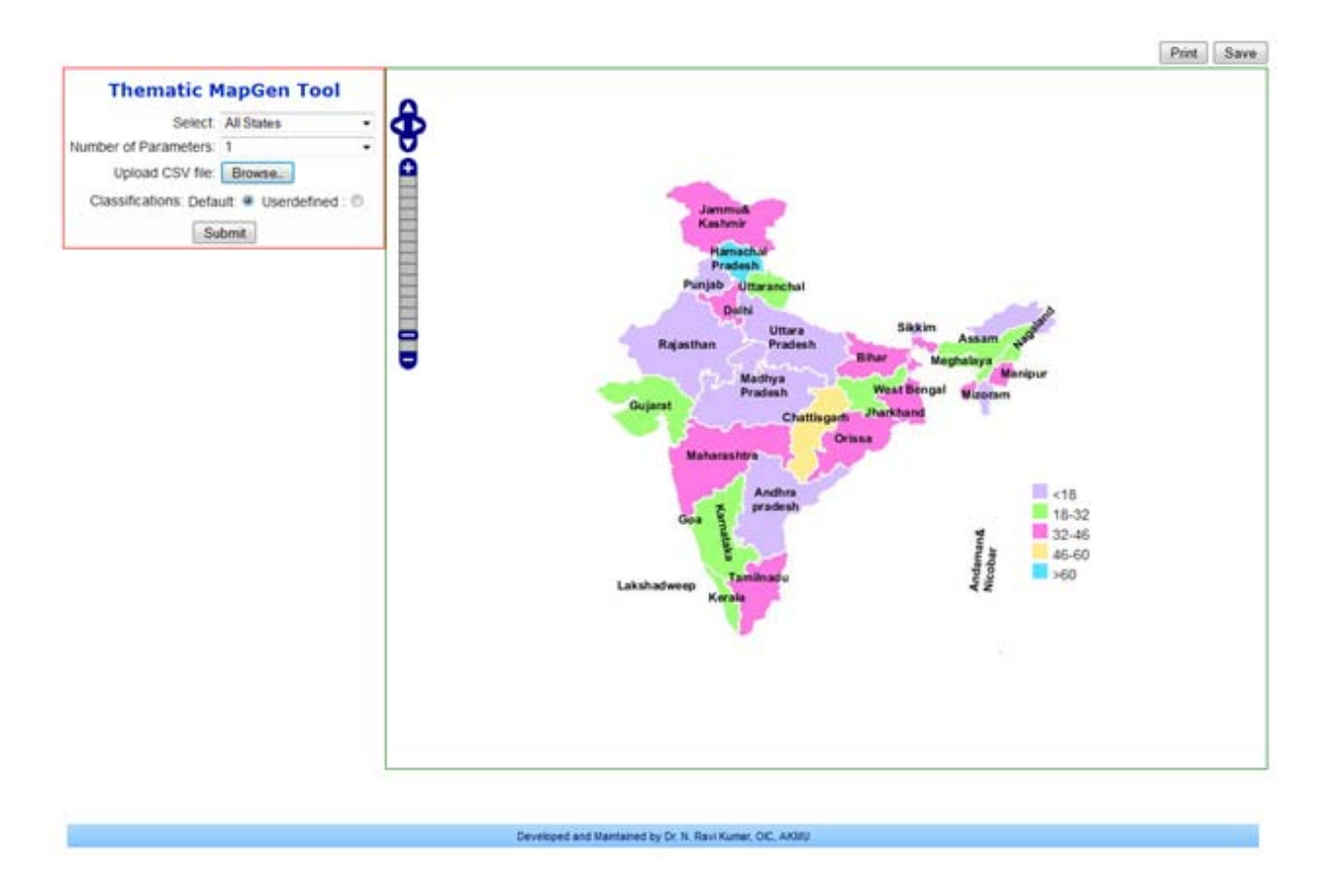

## **2.2 Single Data Parameter with user Defined Classification**

After uploading data file with single column, select Classification option as "Userdefined". The following screen will appear.

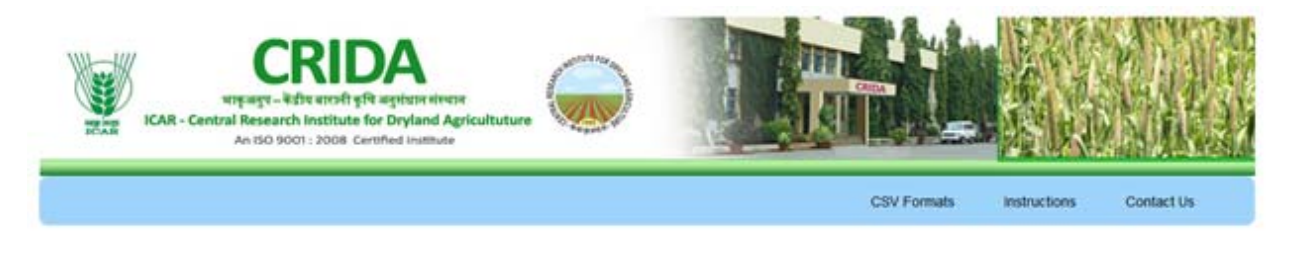

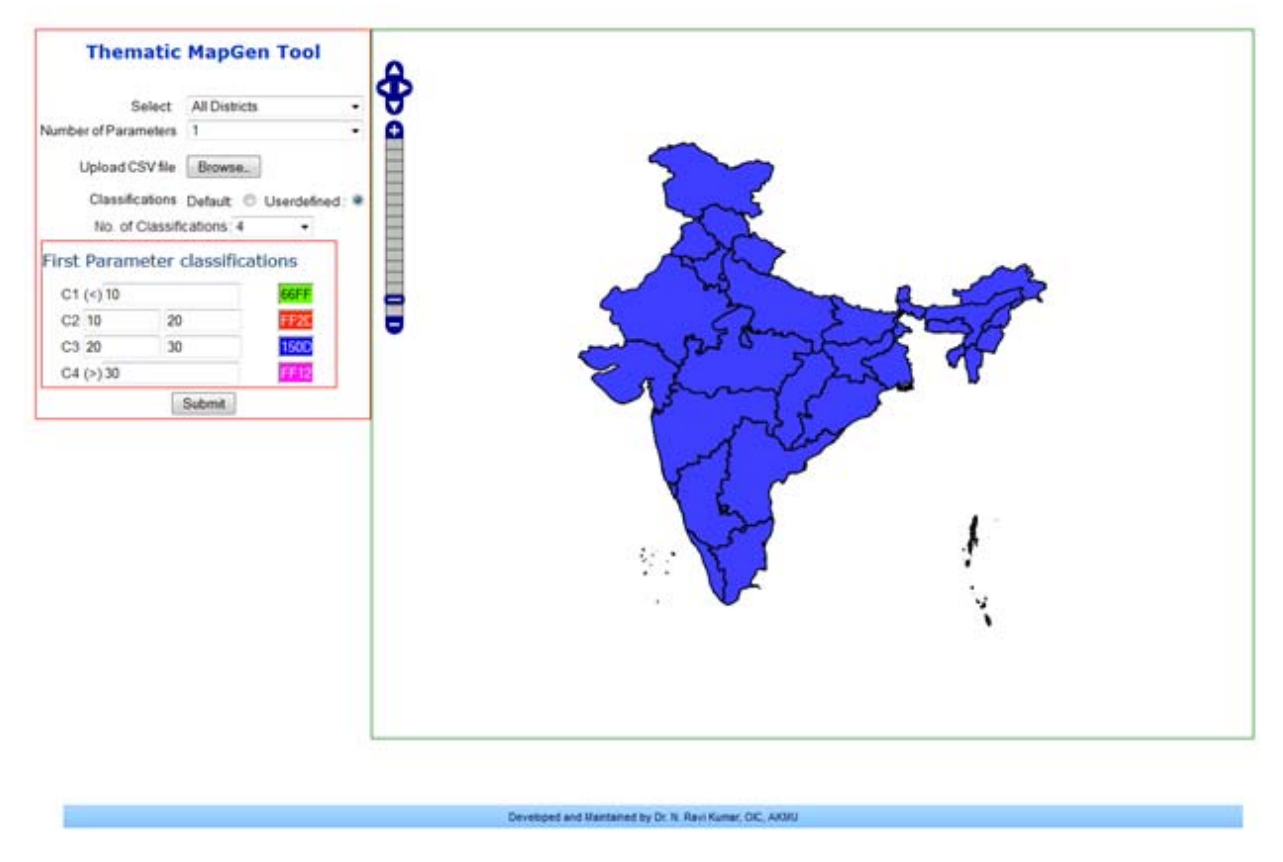

Select Number of Classification as per user requirement and give rang values along with colour. Colour can be changed by clicking on the colour. On submission the following map displays on the screen.

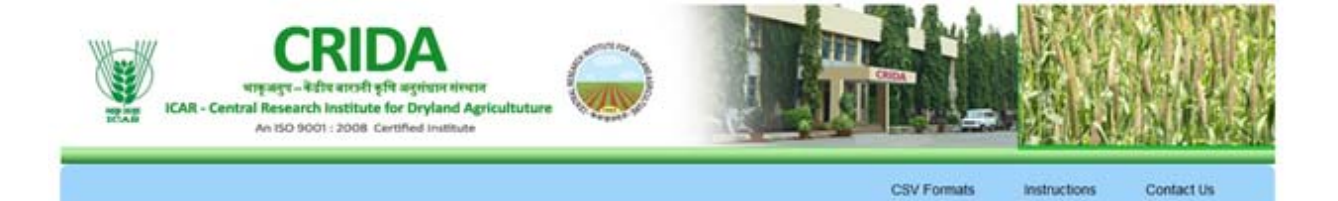

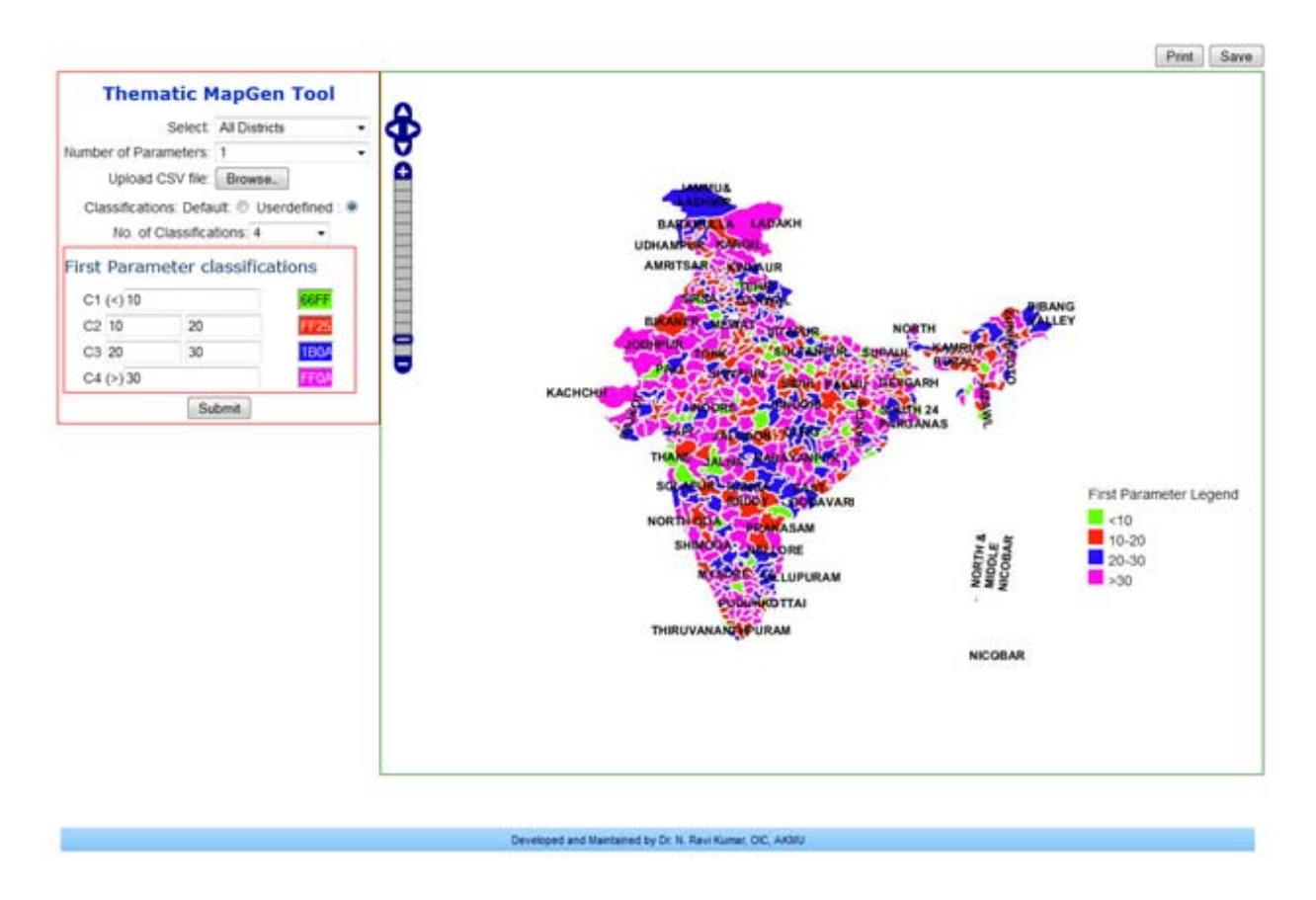

## **2.3 More than one Parameters with default Classification**

Number of Data columns in the user data file must match with number of parameters typed in the input box. Let us look at the map with default classifications after.

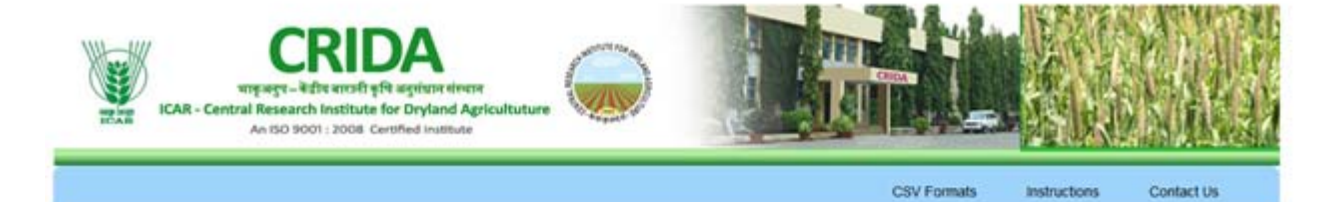

Instructions

**Thematic MapGen Tool** doa militar bo Select All States . Number of Parameters 2 Upload CSV file Browse. Classifications Default @ Userdefined: C Submit Developed and Maintained by Dr. N. Ravi Kumar, OIC, AKMU

After clicking on submits button user will get the following screen.

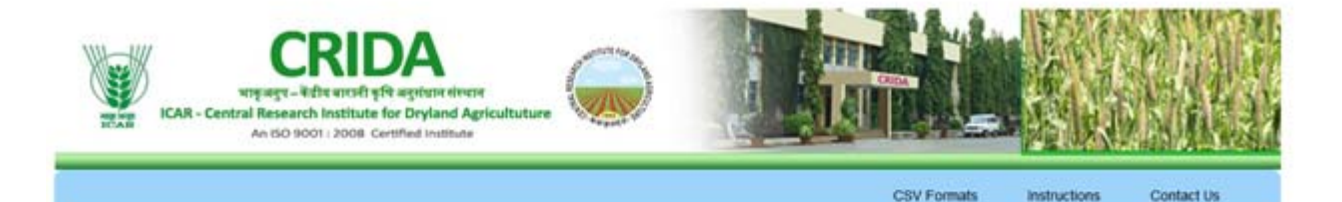

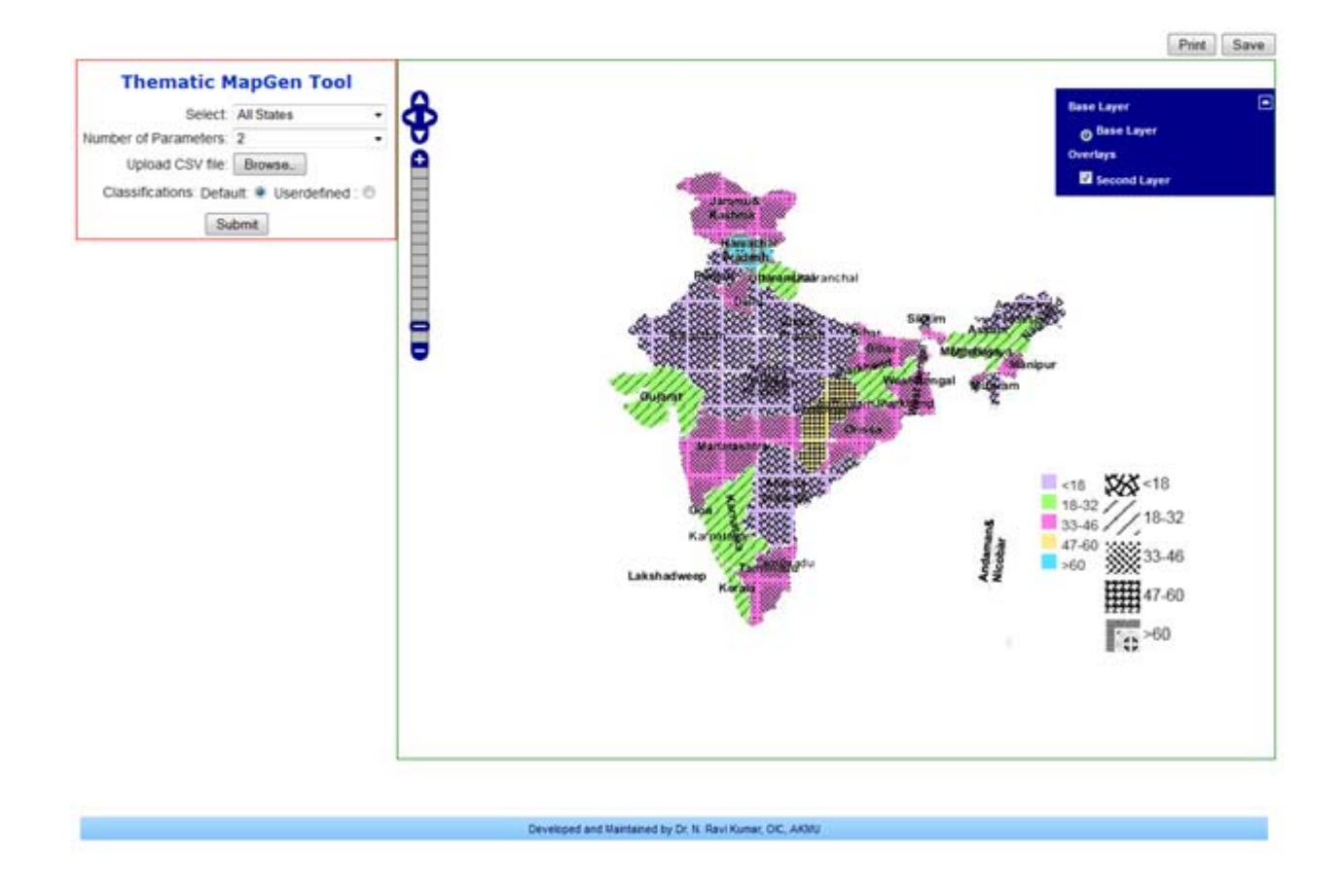

## **2.4. More than one Parameters with user Defined Classification**

After uploading data file with multiple data columns, select Classification option as "Userdefined". The following screen will appear.

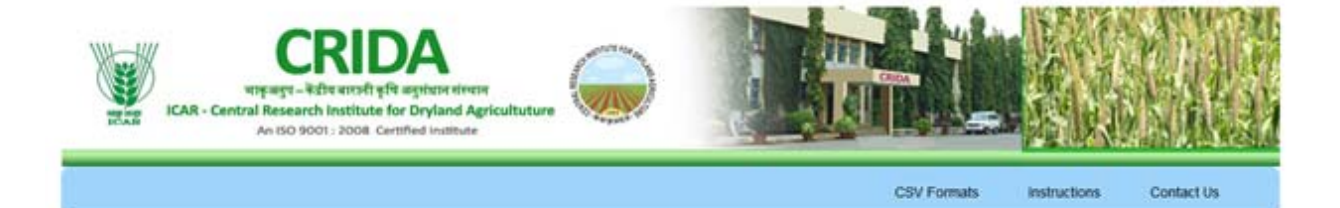

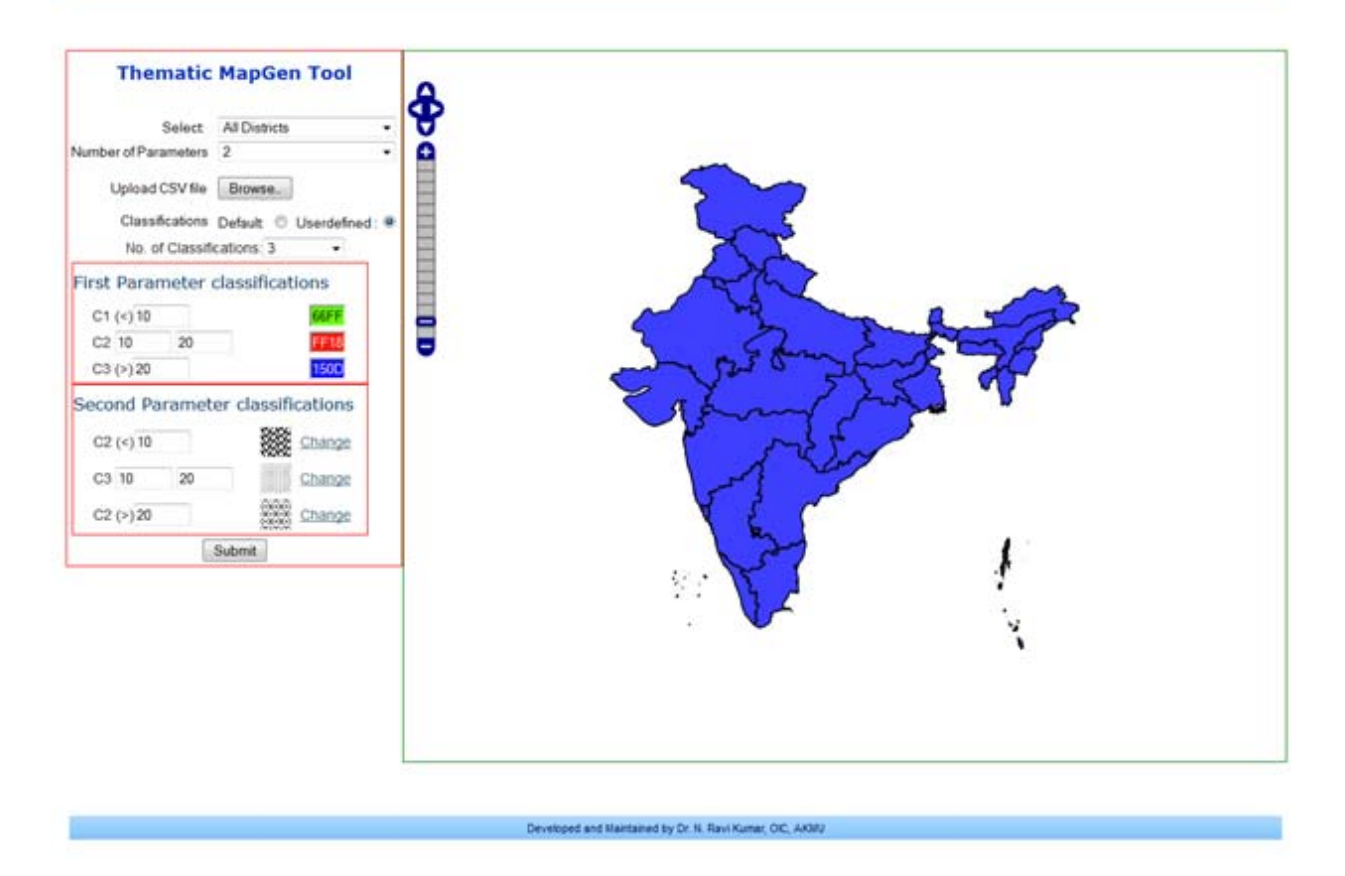

Here user needs to give the range of values per parameter and select color combinations and patterns for the relevant values. Please note that number of classifications is same for all parameters. After click on submit button.

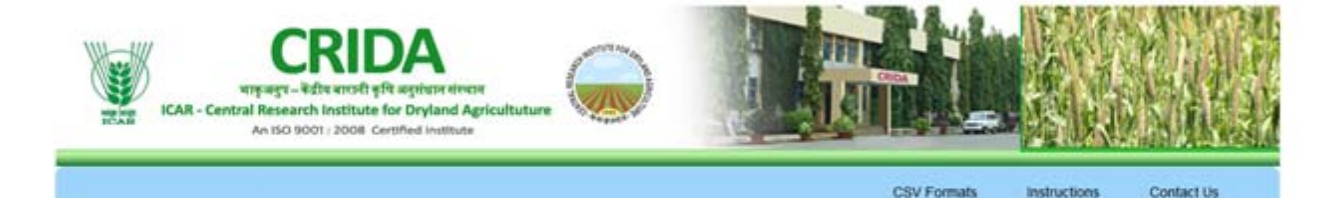

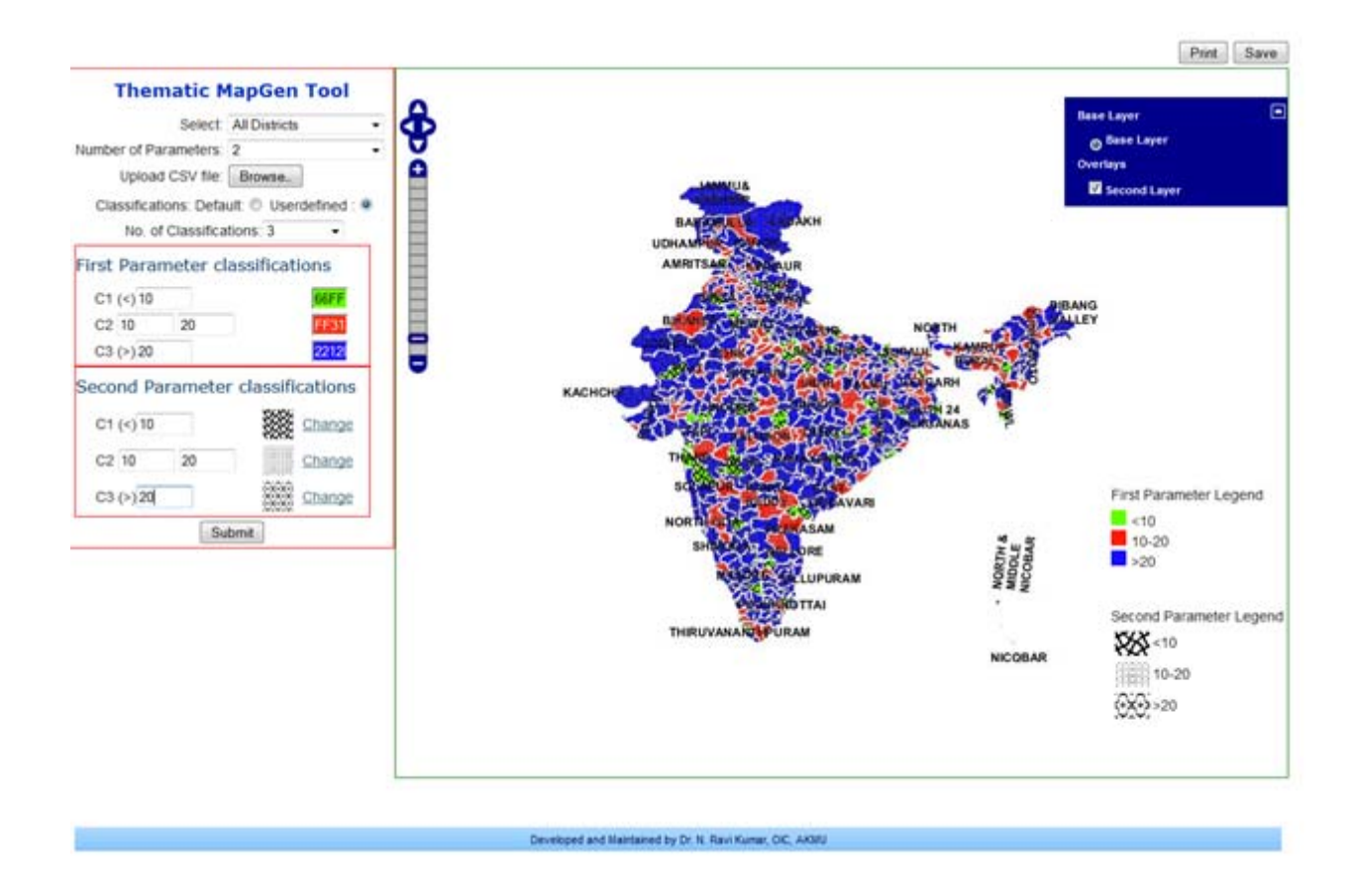

# **Citation**

When output from the portal is used in your research, you may give in references the citation of the application given below.

Ravi Kumar N., Maheswari M., Srinivasa Rao Ch., Raju B.M.K., Desai S. and Rao K.V. 2015. Web based Interactive Thematic MapGen Tool (http://www.crida.in/onlinemap.html). ICAR-Central Research Institute for Dryland Agriculture, Santoshnagar, Hyderabad - 500059, Telangana, India.